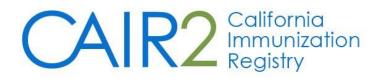

# **Quick Guide for Read-Only Users**

## (To Log In, Search for a Patient, and View/Print a Patient's Record)

Revised: 05/02/2023

**Important Note:** This Quick Guide only describes how to log into CAIR2, search for a patient, and view/print a patient's record. For more detailed information, please visit the <u>CAIR2 Training Guides page</u> and refer to the CAIR2 Read-Only User Guide.

For additional support, the following resources are available:

Local CAIR Representatives (LCRs): (go.cdph.ca.gov/cair-lcr)

CAIR Help Desk: Phone: 800-578-7889 Email: <u>CAIRHelpDesk@cdph.ca.gov</u> <u>CAIR Website</u>: (cdph.ca.gov/cair)

#### Step 1: Log into CAIR2

- <u>CAIR2 Login Page</u>
- Enter your **Org Code**, **Username**, and **Password**. Then click the **Login** button. **Note:** Only the 'Password' field is case-sensitive.

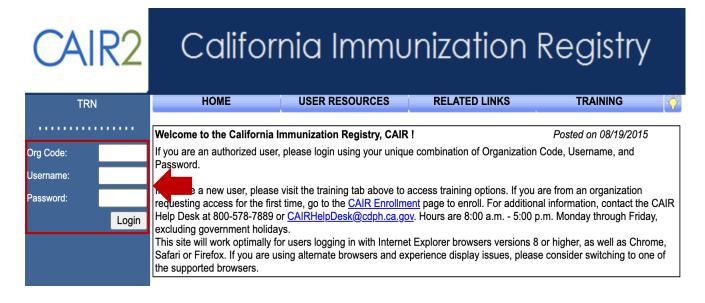

#### Step 2: Go to the Patient Search Screen

• On the 'Home' screen, click the view patient report link in the left blue menu panel.

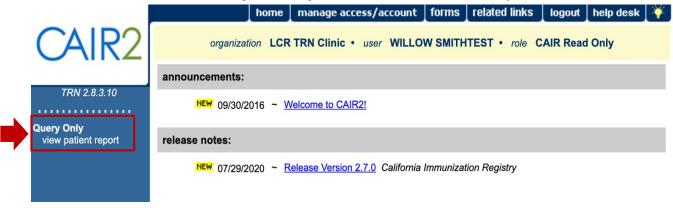

#### **Step 3: Search for the Patient**

• On the 'Patient Search Criteria' screen that displays:

| Patient Search Criteria                            |  |
|----------------------------------------------------|--|
| Search by Patient                                  |  |
| * Minimum search criteria includes any two fields. |  |
| Last Name Mother's First Name Find                 |  |
| First Name   Home Phone Clear                      |  |
| Middle Name Cell Phone                             |  |
| Birth Date                                         |  |
| Search by Medical Record Number                    |  |
| * Medical Record Number                            |  |
| Search by CAIR ID                                  |  |
| * CAIR ID                                          |  |

Search for the patient **at least three times** by entering two pieces of information each time in the 'Search by Patient' section. We recommend:

- Last Name and First Name
- Last Name and Birth Date
- First Name and Birth Date

You can also search using one of the following fields:

- Medical Record Number (the patient's MRN associated with your clinic/agency).
- **CAIR ID** (the patient's unique CAIR2 ID#).

Once you enter the search information, click the **Find** button.

#### Step 4: Open Your Patient's Record

- Results that match your search criteria will display at the bottom of the screen. Look closely at all the information that displays to find the correct patient.
- Click on the patient's **Last Name** to open their record.

|   |        |      |                   |                |            |                                  |                   |        | Possible | Matches: 3 |
|---|--------|------|-------------------|----------------|------------|----------------------------------|-------------------|--------|----------|------------|
| _ | Last N | lame | First Name        | Middle<br>Name | Birth Date | Primary<br>Patient<br>Identifier | Mother's<br>First | Gender | Status   | CAIR ID    |
|   | LOU    |      | LIZA              |                | 10/18/2016 |                                  | MARY              | F      | А        | 5998985    |
|   |        | AKA: | LOU,LIZZY         |                |            |                                  |                   |        |          |            |
|   |        | AKA: | TESTER, ALEXANDRA |                |            |                                  |                   |        |          |            |
|   | LOU    |      | LIZA              |                | 03/11/2001 |                                  | SARAH             | F      | Ν        | 5074755    |
|   | LOU    |      | LIZA              |                | 07/24/1990 |                                  | LEONA             | F      | Ν        | 5264473    |

### Step 5: View/Print the Patient's Immunization Record

Once you open the patient's record, the following screen will display. It includes the immunizations the patient has received (Immunization Record section) and immunizations that are due/overdue (Vaccines Recommended by Selected Tracking Schedule section).

| Patient Informa          | tion            |                 |                 |                                                | Print   | Print    | Confidenti               | a Report    | s Ca     | ancel |
|--------------------------|-----------------|-----------------|-----------------|------------------------------------------------|---------|----------|--------------------------|-------------|----------|-------|
| Patient Name (Firs       | st - MI - Last) |                 | DOB             | Gender                                         | Tracki  | ng Scheo | dule N                   | ledical Red | cord Num | ber   |
| IZA LOU                  |                 |                 | 10/18/2016      | F                                              |         | ACIP     |                          |             |          |       |
| Provider (PCP)           | Not on file     |                 |                 |                                                |         |          |                          |             |          |       |
| chool                    | Not on file     |                 |                 |                                                |         |          |                          |             |          |       |
| comments 04/17/          | 2019 ~ Histo    | ry of varicella | (chicken pox)   |                                                |         |          |                          |             |          |       |
| Comments other t         |                 |                 |                 | this level                                     | ofUser  | Access.  |                          |             |          |       |
| Current Age: 6 ye        | ears, 6 mont    | hs, 14 days     |                 |                                                |         |          |                          |             |          |       |
|                          |                 |                 |                 |                                                |         |          |                          |             |          |       |
|                          |                 |                 |                 |                                                |         |          |                          |             |          |       |
| Immunization Re          | cord            |                 |                 |                                                |         |          |                          |             |          |       |
| Vaccine Group            | Date Admin      | Series          | Vaco            | cine [Trad                                     | le Name | •]       | Dose                     | Owned?      | Reaction | Hist  |
| DTP/aP                   | 11/02/2017      | 1 of 4          |                 | HepB [Pe                                       | _       |          |                          |             | _        | Yes   |
|                          | 12/16/2017      | 2 of 4          |                 | lepB-IPV                                       |         |          |                          |             |          | Yes   |
|                          | 07/15/2021      | 3 of 4          | DTaP,IPV        |                                                |         |          | Full                     | No          |          |       |
|                          | 04/04/2019      | 1 of 2          | HepA-Ped 2 D    | · · · ·                                        | -       | -        |                          |             |          | Yes   |
| НерВ                     | 11/02/2017      | 1 of 3          | •               | HepB [Pe                                       |         |          | -1                       |             |          | Yes   |
|                          | 12/16/2017      | 2 of 3          |                 | lepB-IPV                                       |         |          |                          |             |          | Yes   |
|                          | 07/15/2021      | 3 of 3          | DTaP,IPV        | •                                              | -       | -        | Full                     | No          |          |       |
| Hib                      | 11/02/2017      | 1 of 2          |                 | HepB [Pe                                       | •       |          |                          |             |          | Yes   |
|                          | 07/15/2021      | NOT VALID       | DTaP,IPV        |                                                |         |          | Full                     | No          |          |       |
| MMR                      | 12/16/2017      | 1 of 2          |                 | 1MR [MMI                                       | -       |          | Full                     | No          |          |       |
|                          | 12/16/2017      | 1 of 3          |                 | lepB-IPV                                       |         | x ©l     |                          |             |          | Yes   |
|                          | 07/15/2021      | 2 of 3          | DTaP,IPV        | •                                              | •       | •        | Full                     | No          |          |       |
| Vaccines Recom           | mended by       | Selected Tra    | cking Schedule  | -]                                             |         |          |                          |             |          |       |
|                          |                 |                 |                 |                                                |         |          | •                        |             | D (D     |       |
| Vaccine Group            |                 |                 | cine            |                                                |         |          |                          | nded Date   |          |       |
| COVID-19                 | SARS-CC         | •               | 19) vacc, UNSPI | ECIFIED                                        |         | /2017    |                          | /2017       | 04/18/   |       |
| DTP/aP                   |                 |                 | , NOS           |                                                | 01/15   | /2022    |                          | /2022       | 10/18/   | 2022  |
| <u>HepA</u>              |                 |                 | , NOS           |                                                |         |          |                          | indicated   |          |       |
| HepB                     |                 |                 | , NOS           |                                                |         |          |                          | nplete      | lad      |       |
| Hib                      |                 |                 | NOS             |                                                | 04/45   | _        |                          | ge Exceed   |          | 2022  |
| Influenza-seasn          | 1               |                 | NOS             |                                                |         | /2022    |                          | /2022       | 05/18/   |       |
| MMR MMR Polio Polio, NOS |                 |                 |                 | 01/13/2018 10/18/2020<br>01/15/2022 01/15/2022 |         |          | 10/18/2022<br>10/18/2022 |             |          |       |
| Polio                    |                 | Dalia           | NOS             |                                                | 01/15   | /2022    | 01/15                    | 12022       | 10/19/   | 2022  |

Important Note: As a Read-Only user, you cannot see 'TB Test History' or 'Comments', except for 'History of varicella (chicken pox)'. However, 'Comments' impacting vaccine recommendations will be marked in the 'Vaccines Recommended by Selected Tracking Schedule' section as 'Contraindicated'.

There are three view/print options at the top of the patient's record (see screenshot above):

- **Print:** Allows you to print an exact copy of the screen above.
- **Print Confidential:** Allows you to print the screen above without 'Medical Record Number', 'Provider (PCP)', 'School', and 'Comments'.
- **Reports:** Allows you to view/print four different patient-level reports (see screenshot below).

## Reports Available for this Patient

| Report                               | Description                                                                                              | Additional Information |
|--------------------------------------|----------------------------------------------------------------------------------------------------|------------------------|
| Immunization History<br>Report       | Displays demographics, registry data, contact information, as well as detailed immunization history.     | None                   |
| Immunizations<br>Needed/Routing Slip | Displays demographics, contact information,<br>immunization history, as well as immunizations<br>needed. | None                   |
| Yellow Card Report                   | Prints the California Immunization Record (Yellow Card).                                                 | None                   |
| Blue Card Report                     | Prints the California School Immunization Record (Blue Card).                                            | None                   |

Click on the hyperlinked name of the report you want to view/save/print.